Документ подписан простой электронной подписью Информация о владельце:

ФИО: Агабекян Раиса Левонов Негосударственное аккредитованное некоммерческое частное Должность: ректор разования «Академия маркетинга Уникальный программный ключ**и социально-информацион ных технологий** - ИМСИТ» 4237c7ccb9b9e111bbaf1f4fcda9201d015c4dbaa123ff774747307b9b9fbqqe. Краснодар)

Академический колледж

УТВЕРЖДЕНО:

на заседании Ученого Совета 16 марта 2020 г., протокол №7 Председатель Ученого Совета, ректор академии, профессор Р.Л.Агабекян

Инструкция

для регистрации в открытом Интернет-ресурсе (портале) преподавателей Академического колледжа для организации и проведения занятий

Дата утверждения: 16 марта 2020 года, протокол Ученого Совета №7

Краснодар 2020

## **ИНСТРУКЦИЯ для регистрации в открытом Интернет-ресурсе (портале) «Российская электронная школа» для организации и проведения занятия (функция «Преподаватель»)**

**Шаг 1.** Перейдите по ссылке https://resh.edu.ru/

**Шаг 2.** Зайдите в раздел «Регистрация»

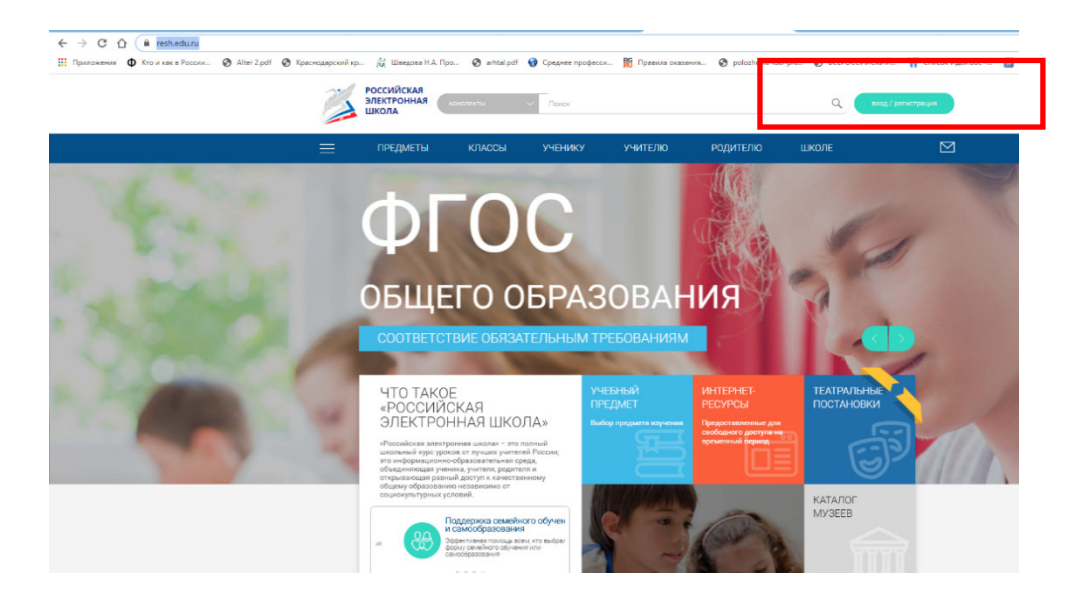

Рисунок 1 – Главная страница

**Шаг 3.** В поле «Вы\*» выберите «Учитель» и заполните поля (рисунок 2)

В поле «Школа» внесите официальное наименование профессиональной образовательной организации (аббревиатуру) Для завершения регистрации нажмите поле «Поступить в школу»

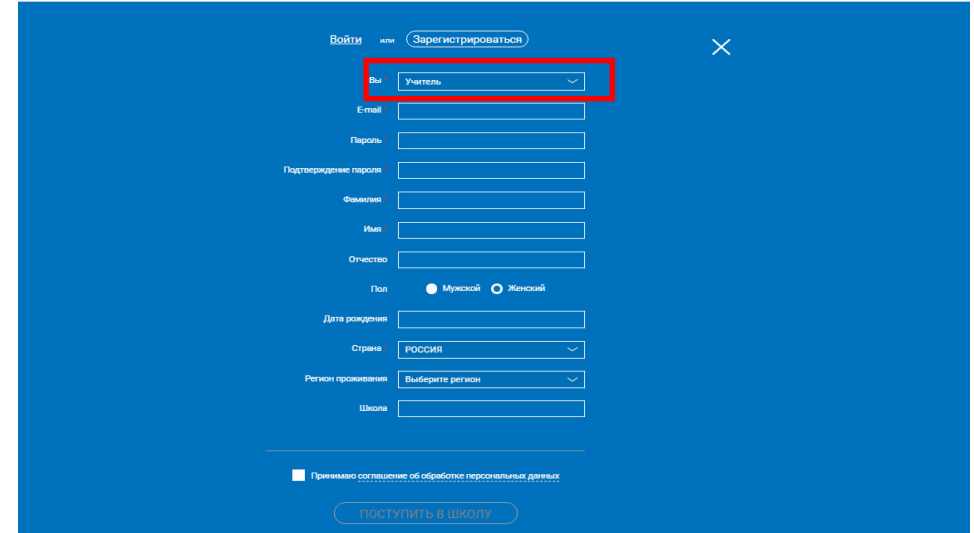

Рисунок 2 – Регистрация

**Шаг 4.** На указанную Вами электронную почту придет подтверждение регистрации. Необходимо пройти по ссылки для подтверждения регистрации (рисунок 3).

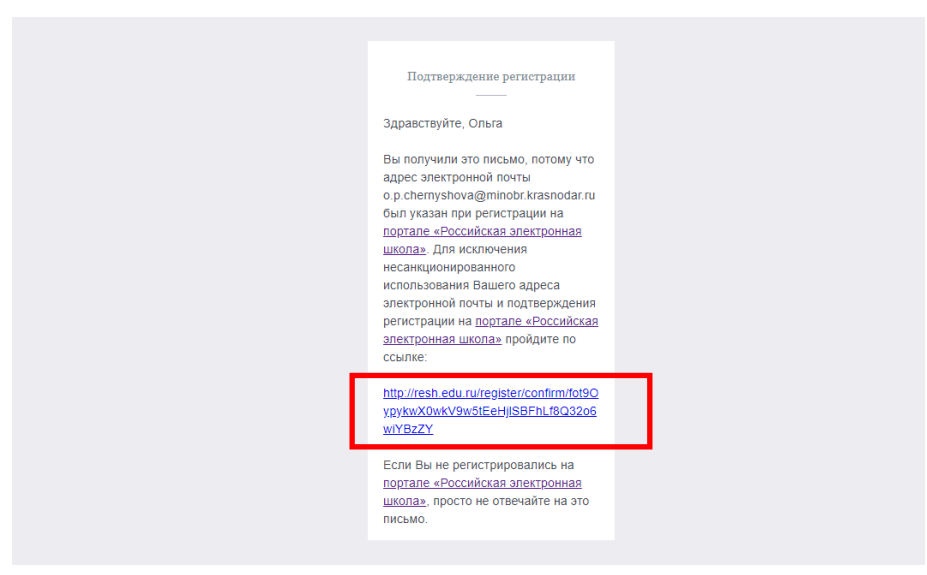

Рисунок 3 – Подтверждение регистрации

**Шаг 5.** На сайте открытого Интернет-ресурса «Российская электронная школа» необходимо выбрать «Вернуться к порталу» (рисунок 4)

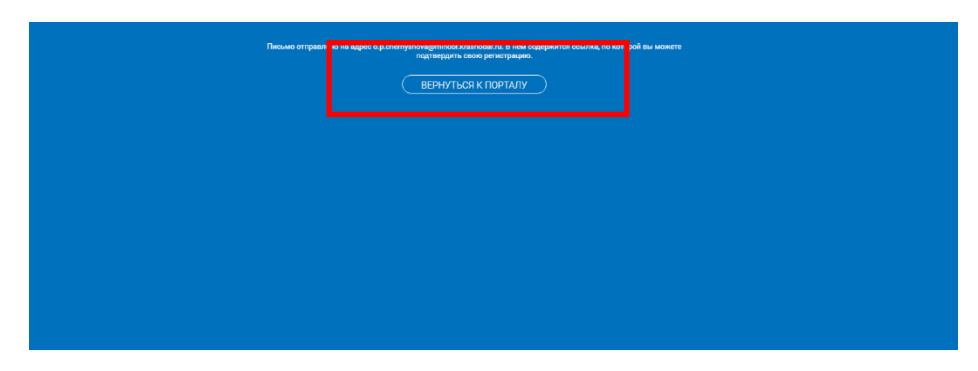

Рисунок 4 – Возвращение к порталу

**Шаг 6.** Для входа в личный кабинет после регистрации необходимо выбрать поле «Войти» (рисунок 5). При запросе системы сохранения логина и пароля для автоматического входа выберите да/нет на ваше усмотрение. В случае выбора «Нет», логин и пароль необходимо будет вводить каждый раз при входе в личный кабинет.

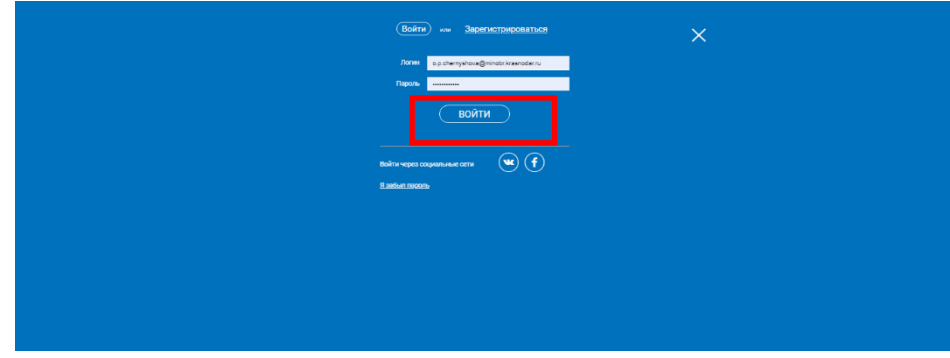

Шаг 7. Личный кабинет готов к работе

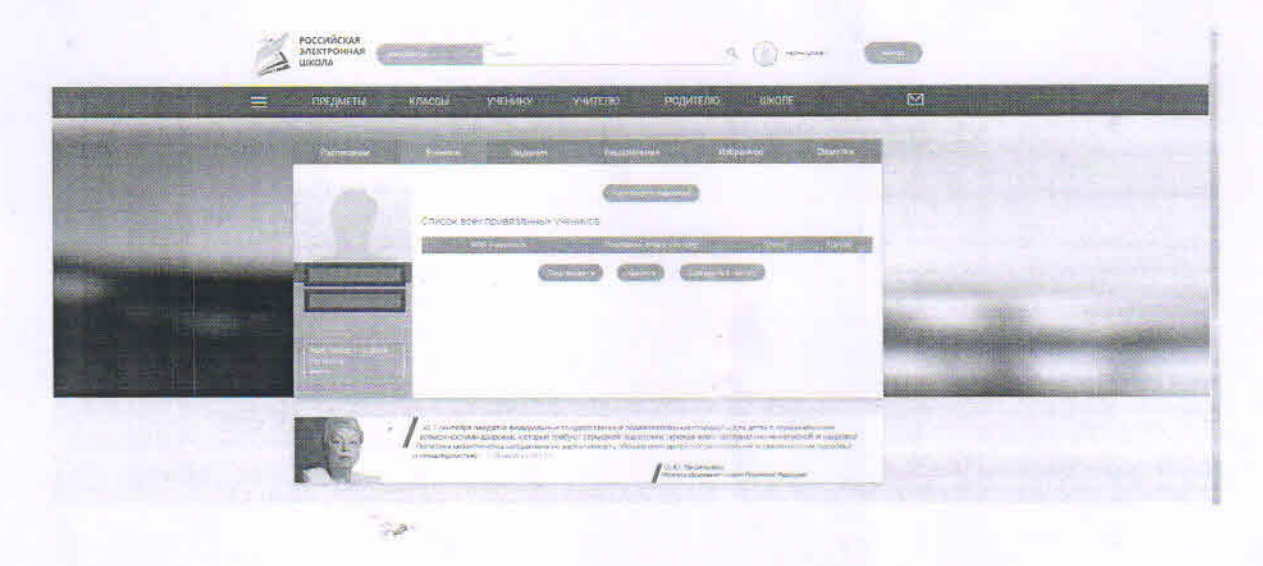

Инструкция для регистрации в открытом Интернет-ресурсе (портале) преподавателей Академического колледжа для организации и проведения занятий рассмотрена и одобрена на заседании Педагогического совета Академического колледжа «  $#$  » *Шарта* 2020г., протокол № 8,

Разработана: Директор Академического колледжа

Согласована: Заместитель директора Академического колледжа

Зав. отделением экономики и права Академического колледжа

Зав.отделением педагогики и гуманитарных специальностей Академического колледжа

Зав.инженерно-информационным отделением Академического колледжа

Зав.художественно-творческим отделением Академического колледжа

Председатель предметно-цикловой комиссии

И.В.Олейник

К.В.Фандий

О.А.Абрамова

Ю.В.Томахова

Ю.А.Худына

7 С.А.Дидик

1.В.Большакова